## **PowerPoint 2016**

Jan Götzelmann, Ortrun Grill

1. Ausgabe, Februar 2016

ISBN 978-3-86249-545-0

**Fortgeschrittene Techniken** 

POW2016F

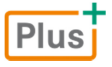

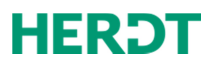

## 1. Präsentationen planen

## 1.1 Vorüberlegungen zum Erstellen von Präsentationen

### Warum muss eine Präsentation geplant werden?

Eine sorgfältige Planung ist die Basis für eine gelungene Präsentation. Nehmen Sie sich ausreichend Zeit, um grundlegende Fakten zu klären.

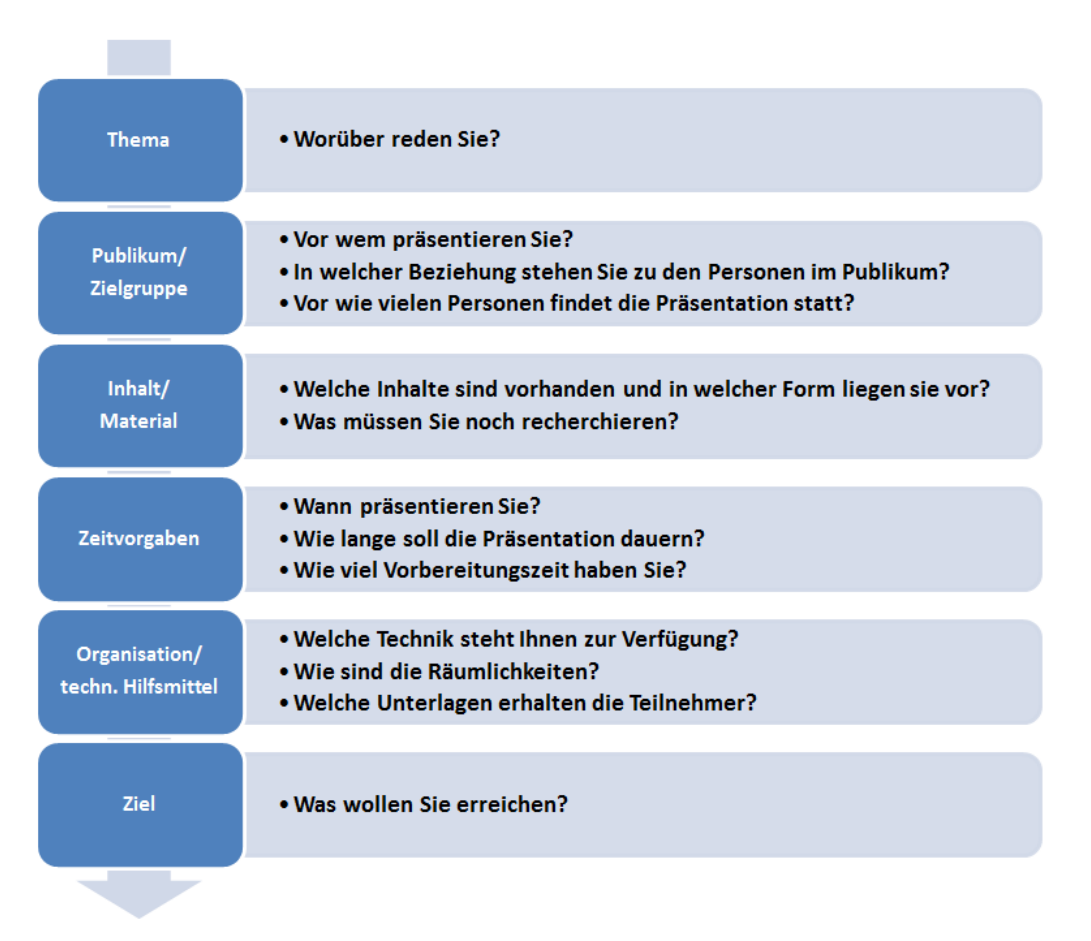

## Vorbereitungen zur Planung einer Präsentation

- 1. Formulieren Sie als Erstes das **Thema** und fassen Sie es in einer Überschrift zusammen: Dies wird der Titel Ihrer Präsentation.
- 2. Ermitteln Sie anschließend das **Ziel,** das Sie mit der Präsentation erreichen möchten, um die Präsentation zielgerichtet und effizient vorbereiten und durchführen zu können.
- 3. Analysieren Sie dann das zu erwartende Publikum und definieren Sie die **Zielgruppe**.
- 4. Bereiten Sie anschließend das **Material** für die Präsentation auf und legen Sie **technische Hilfsmittel** und **Zeitvorgaben** fest.

## 1.2 Ziele und Zielgruppe definieren

## Ziele definieren

Machen Sie sich klar, was Sie mit der Präsentation erreichen wollen und formulieren Sie diese Ziele in wenigen, kurzen Sätzen. Schreiben Sie diese auf, denn dadurch fällt es Ihnen in der Regel leichter, sich auf die wichtigen Dinge zu konzentrieren. Sortieren Sie dann Ihre Ziele nach Priorität und beginnen Sie mit dem wichtigsten Ziel:

#### Hauptziel erkennen

Analysieren Sie, in welche der zwei Sparten sich Ihre Hauptziele einteilen lassen:

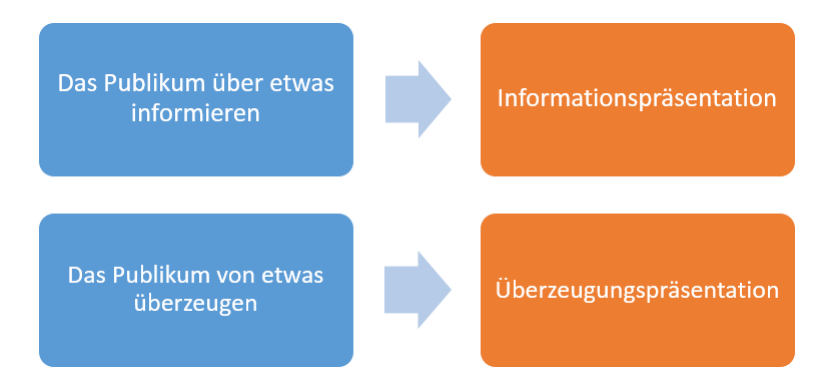

#### Weitere Ziele

Neben dem Hauptziel gibt es meistens ein bis zwei weitere Ziele, die Sie definieren können. Möglicherweise haben Sie auch persönliche Ziele, die Sie erreichen möchten.

## Zielgruppe analysieren

Damit Sie Ihre Ziele erreichen, müssen Sie genau wissen, wen Sie erreichen wollen. Dieser Personenkreis ist Ihre Zielgruppe. Es ist möglich, dass nur ein Teil der Zuhörer zu Ihrer Zielgruppe gehört, z. B. wenn sich Ihre Präsentation vor allem an die "Entscheider" richtet, also die Personen, die befugt sind, Entscheidungen zu treffen.

Folgende Fragen helfen Ihnen beim Ermitteln der Zielgruppe:

- $\vee$  Auf wen im Publikum kommt es an?
- $\triangleright$  Sind alle Zuhörer für das Erreichen Ihrer Ziele gleich wichtig?
- Gibt es Entscheider und wenn ja, wer sind diese?
- Gibt es Gemeinsamkeiten, die die Personen der Zielgruppe kennzeichnen, wie z. B. Alter, Geschlecht, Kenntnisstand zum Thema (Fachpublikum oder Laien)?

Neben der Ermittlung der Zielgruppe ist eine allgemeine Analyse der zu erwartenden Zuhörer empfehlenswert. Je mehr Informationen Sie auf diesem Gebiet sammeln, desto gezielter können Sie die Informationen für Ihre Präsentation aufbereiten und umso besser können Sie sich auf Fragen aus dem Publikum vorbereiten.

### Maßnahmen, um die Zielgruppe zu erreichen

Sie erreichen Ihre Zielgruppe, indem Sie die Präsentation konsequent an den Kenntnissen und Interessen Ihrer Zuhörer ausrichten. Die drei folgenden Maßnahmen helfen Ihnen dabei:

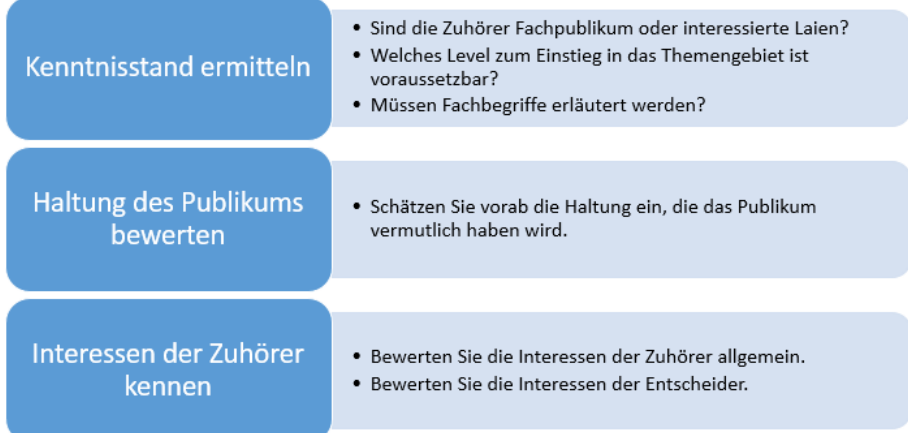

## 1.3 Informationen zusammenstellen

## Die Aufbereitung der Inhalte

Eine Präsentation besteht aus folgenden Bestandteilen:

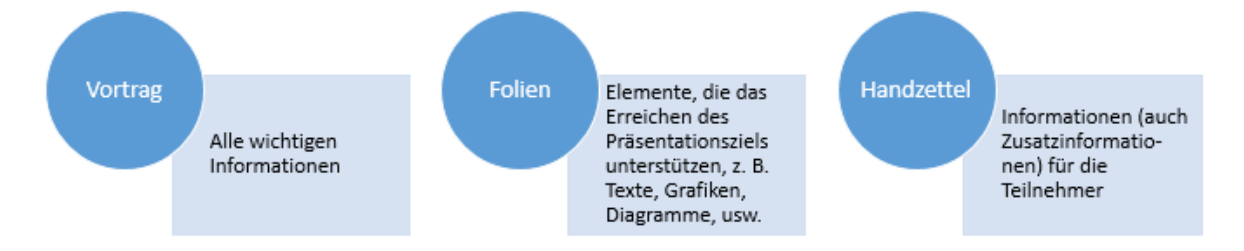

In der heutigen vorwiegend von Medien beeinflussten Zeit ist ein besonderes Merkmal die "Informationsflut", die jeden täglich erreicht. Zudem ist "Zeit" ein wichtiger Faktor. Präsentieren Sie deshalb Ihren Zuhörern nur die wichtigsten Informationen und diese in klar strukturierter Form mit eindeutig erkennbarer Kernaussage. Die Aufbereitung der Inhalte erfolgt in drei Phasen:

- D Informationen sammeln und wichtige Punkte herausarbeiten
- Ausgewählte Inhalte reduzieren
- Inhalte für die Präsentation aufbereiten

## Inhalte sammeln und selektieren

Wenn Sie die Informationen für Ihre Präsentation zusammentragen, achten Sie darauf, dass Sie ausschließlich Informationen verwenden, die zum Erreichen des Präsentationsziels beitragen. So gehen Sie schrittweise vor:

- D Sammeln Sie zunächst Informationen in elektronischer Form, z. B. Dateien aus dem Internet bzw. dem Intranet Ihrer Firma oder auch aus E-Mails.
- ► Ergänzen Sie sie mit anderen benötigten Inhalten, die Ihnen z. B. auf Papier vorliegen.
- D Suchen Sie nach guten **Beispielen** und **Argumenten**, die das Erreichen Ihres Ziels unterstützen. Berücksichtigen Sie dabei z. B. auch ökonomische, soziale, technische und organisatorische Aspekte sowie die Personen(gruppen), die von dem Thema betroffen sind.
- Reduzieren Sie die Informationen auf das Wichtigste, um die eigentlichen Inhalte für Ihre Präsentation zu erhalten.

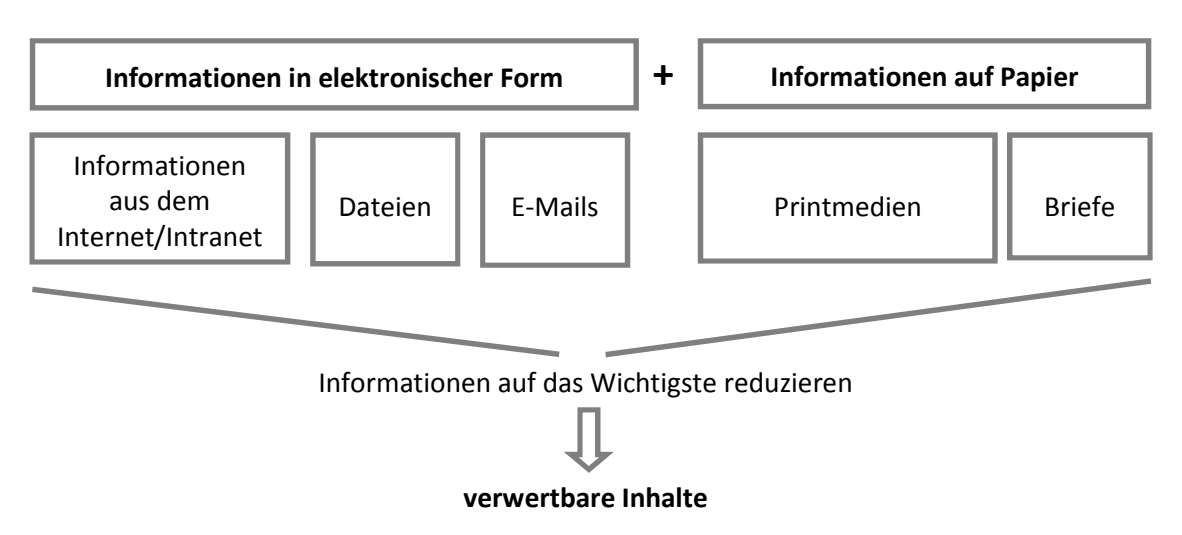

#### Urheberrecht beachten

Beachten Sie beim Verwenden von Fremdmaterial, also bei Texten, Bildern etc., die Sie nicht selbst erstellt haben, das Urheberrecht. Stellen Sie sicher, dass Sie das Material für Ihre Präsentation verwenden dürfen. Wenn Sie Material aus öffentlichen Quellen verwenden, geben Sie in einem Quellenangabe an, woher die Informationen stammen. So ist die Herkunft für die Zuhörer transparent und Ihre Angaben wirken seriös.

## 1. Passende Farben und Schriftarten einsetzen

## 4.1 Farben einsetzen

## Grundlagen zum Einsatz von Farben in Präsentationen

**Beispieldatei:** *Farben verwenden.pptx*  **Plus** 

Farben spielen in Präsentationen eine besondere Rolle. Verschiedene Farben und Farbkombinationen haben eine unterschiedliche Wirkung auf den Betrachter und können so das Ziel der Präsentation unterstützen. Außerdem können Sie mithilfe von Farben dem Publikum die Orientierung auf der Folie erleichtern.

Bei der Auswahl der Farben und Farbkombinationen sollten Sie folgendes berücksichtigen:

◆ Setzen Sie Farben sparsam ein

Enthält eine Präsentation zu viele Farben, kann sie leicht unruhig wirken und dem Betrachter den Eindruck von Belanglosigkeit und Unwichtigkeit vermitteln.

- D **Verwenden Sie die Farben systematisch** Verwenden Sie für gleiche Sachverhalte immer die gleichen Farben.
- D **Achten Sie auf ausreichenden Kontrast** Ein gelber Schriftzug auf weißem Hintergrund beispielsweise ist schlecht lesbar.
- D **Berücksichtigen Sie bei der Farbwahl die Designvorgaben**  Falls Sie die Präsentation für ein Unternehmen erstellen, das über "Hausfarben" bzw. ein Corporate Design verfügt, sollten Sie die entsprechenden Farben verwenden. Die Hintergrundfarbe muss dabei nicht unbedingt aus den vorgesehenen Farben gewählt werden, sondern kann von diesen abweichen.

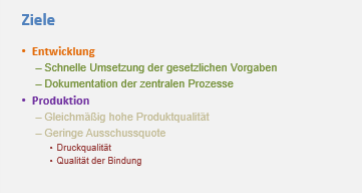

*Verwendung von zu vielen Farben* 

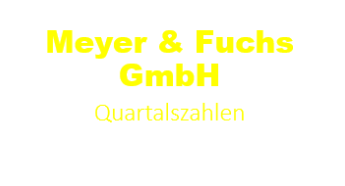

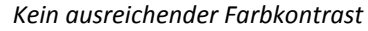

## Farben auf das Ausgabemedium abstimmen

Bei der Farbwahl für die Präsentation sollten Sie berücksichtigen, auf welchem Medium Sie die Präsentation vorführen möchten. Auch die Lichtverhältnisse am Präsentationsort spielen eine wichtige Rolle. Je weniger sich der Raum abdunkeln lässt und je mehr Reflexionen und Ähnliches zu erwarten sind, desto stärkere Kontraste sollte die Präsentation aufweisen.

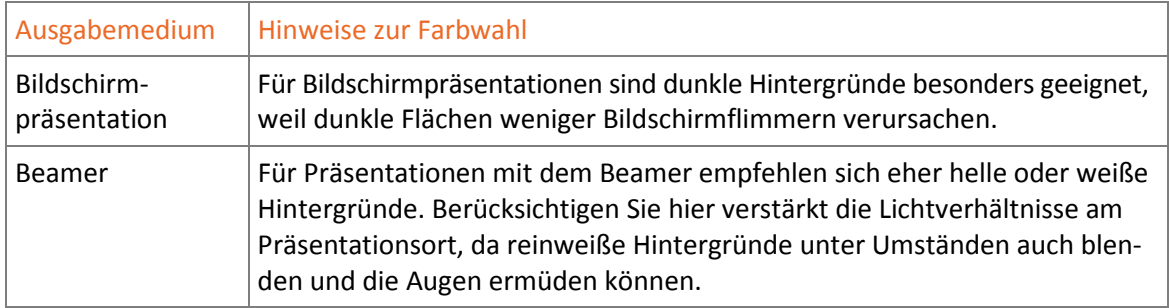

Führen Sie frühzeitig Tests mit Ihrer Präsentation durch, da die gewählten Farben im Ausgabemedium unterschiedlich erscheinen und Konturen (z. B. des Firmenlogos) verschwimmen können.

#### Eine Präsentation für verschiedene Ausgabemedien aufbereiten

Viele Präsentationen werden mehrfach vorgeführt und die Gegebenheiten am Präsentationsort und die zur Verfügung stehenden Ausgabemedien können variieren. Fertigen Sie deshalb bereits bei der Erstellung mehrere Vorlagen für die unterschiedlichen Präsentationssituationen an. Anschließend brauchen Sie der Präsentation nur noch die passende Vorlage zuzuweisen.

## Farben und ihre Wirkung

Farben sind ein wirksames Gestaltungsmittel und können die Wahrnehmung beeinflussen oder Emotionen erzeugen. Sie vermitteln Stimmungen oder heben Wichtiges hervor und können die Aufmerksamkeit des Publikums erhöhen.

Folgende Tipps helfen Ihnen beim Verwenden von Farben:

- Die Farbwirkung kann sich verändern, je nachdem, wie hell oder dunkel der betreffende Farbton ist bzw. mit welchen anderen Farben er kombiniert ist.
- $\vee$  Jedes Farbempfinden ist subjektiv.
- $\vee$  Wirkung und Symbolcharakter von Farben hängen auch davon ab, aus welchem Kulturkreis bzw. Land der Betrachter stammt.

## Farben zusammenstellen

Sie können selbst Farben für Ihre Präsentation zusammenstellen und hierbei z. B. die Farben des Corporate Designs Ihres Unternehmens verwenden. Gehen Sie dazu zum Beispiel in drei Schritten vor:

1. Legen Sie zuerst die **Hintergrundfarbe** fest, z. B. eine dunkle Farbe für Bildschirmpräsentationen.

Die Hintergrundfarbe vermittelt die grundlegende Farbwirkung der Präsentation. Mit der Hintergrundfarbe können Sie auch an den Präsentationsinhalt oder an das Betätigungsfeld Ihres Unternehmens anknüpfen.

- 2. Bestimmen Sie anschließend die **Textfarbe**. Wichtig ist hier ein starker Kontrast zur Hintergrundfarbe, damit der Text später gut lesbar ist.
- 3. Wählen Sie anschließend die **Farben, die Sie für andere Elemente verwenden** möchten, z. B. für Grafiken. Achten Sie auch hier auf einen ausreichenden Kontrast, der Kontrast muss aber nicht so stark sein wie bei der Textfarbe.

Falls Sie in der Präsentation das Firmenlogo verwenden möchten, achten Sie darauf, dass dessen Farben und die anderen Farben in der Präsentation zueinander passen.

#### Hinweise zu Farbkombinationen

**Beispieldatei:** *Hinweise zu Farbkombinationen.pptx* 

- ◆ Vermeiden Sie es, Rot und Grün zusammen zu verwenden. Bei bestimmten Kombinationen und einem direkten Aneinandergrenzen der betreffenden Farbflächen entsteht der Eindruck, als würden die Farben an den Grenzen flimmern. Dieser Effekt kann auch bei anderen sogenannten Komplementärkontrasten entstehen. Bedenken Sie außerdem, dass sich im Publikum Leute mit einer Rot-Grün-Blindheit befinden könnten.
- $\vee$  Kombinieren Sie möglichst keine "warmen" Hintergrundfarben mit Flächen in einer "kalten" Farbe, da die kaltfarbige Fläche wie ein Loch wirken würde.
- $\vee$  Eine Kombination von ausschließlich "unbunten" Farben (Schwarz, Weiß, Grautöne) kann in einer Bildschirmpräsentation steril wirken. Um dies zu verhindern, können Sie z. B. die Grautöne leicht farbig einfärben.

Die Farbdesigntools auf den Internetseiten *www.paletton.com* und *www.cssdrive.com/imagepalette* (beide englischsprachig) bieten Ihnen Richtwerte zur Farbzusammenstellung. Weiterführende Informationen zum Thema "Farben" finden Sie im gleichnamigen Wikipedia-Artikel unter *http://de.wikipedia.org/wiki/Farbe* und auf *www.metacolor.de*.

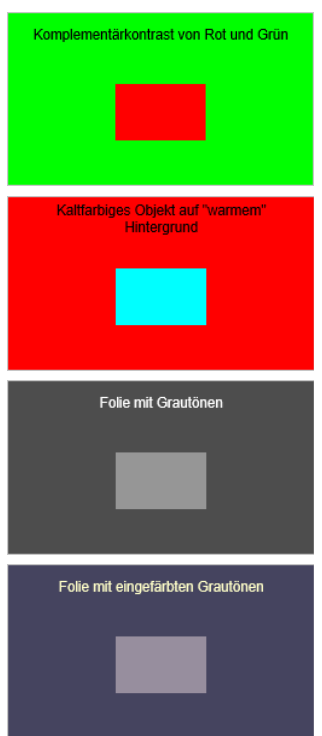

## 4.2 Zweckmäßige Schriftarten wählen

## Geeignete Schriftart festlegen

Folientexte sollen kurz und prägnant und für die Teilnehmer schnell zu erfassen sein. Daher ist es wichtig, dass der Text auf den Folien leicht lesbar ist. Die Lesbarkeit hängt neben der Schriftgröße vor allem von der Schriftart ab.

Wenn Sie eine Präsentation für ein Unternehmen erstellen, das in seinen Publikationen bestimmte Schriften verwendet, können Sie diese z. B. auch für die Präsentation nutzen. Sind keine speziellen Schriften vorgesehen, können Ihnen folgende Faktoren bei der Auswahl der passenden Schriftart helfen:

### Lesbarkeit von Schriftarten beurteilen

Wählen Sie einfache, klare und leicht lesbare Schriftarten. Die Lesbarkeit einer Schrift wird unter anderem von der sogenannten Mittellänge beeinflusst. Schriften mit einer hohen Mittellänge sind oft besser lesbar als solche mit einer niedrigen Mittellänge. Jede Schriftart hat zudem einen individuellen Platzbedarf. Mit schmalen Schriften lässt sich mehr Text in einer Zeile unterbringen, sie sind aber nicht so gut lesbar wie "normale" Schriften.

Eine solche Schrift höchstens in Überschriften verwenden

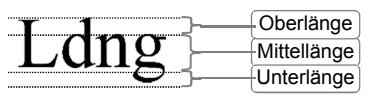

Arial ist als normaler Schriftschnitt aut lesbar.

Weniger gut lesbar ist hingegen die Schrift Arial Narrow.

Serifenschriften erhöhen die Lesbarkeit bei geringem Zeilenabstand und werden daher oft für Fließtext verwendet. Da auf Folien wenig mit Fließtext gearbeitet wird, sind hier serifenlose Schriften geeigneter.

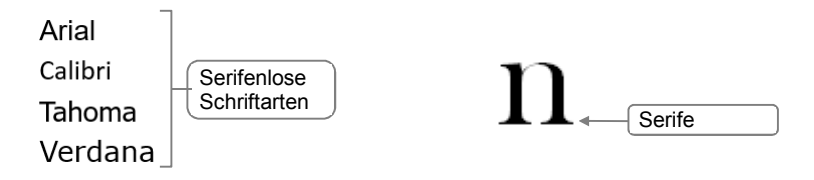

#### Wirkung von Schriftarten einschätzen

Mit Schriften haben Sie Einfluss darauf, wie der Referent und das Unternehmen vom Publikum wahrgenommen werden. Prüfen Sie, ob die Schrift, die Sie verwenden möchten, die gewünschte Wirkung erzielt und ob dadurch das Erreichen des Präsentationsziels unterstützt wird. Hierzu ein paar Beispiele:

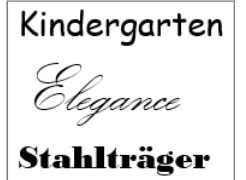

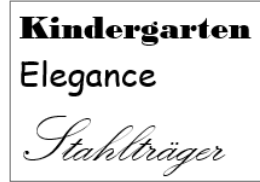

*Übereinstimmung und … … Kontrast zwischen Textinhalt und Schriftart* 

## Folien mit AV-Medien gestalten

## 8.1 AV-Medien einsetzen

## Audio, Video und Musik in Bildschirmpräsentationen verwenden

Durch das Abspielen von audiovisuellen Medien mit Audio-, Musik- und Videoinhalten können Sie eine Bildschirmpräsentation für die Zuhörer interessanter gestalten. Außerdem lassen Sie Sachverhalte, besonders technischer Art, z. B. anhand einer kurz eingespielten Videosequenz meist leichter erklären.

PowerPoint unterstützt eine Vielzahl an Videoformaten und Codecs, wie beispielsweise AVCHD (**A**dvanced **V**ideo **C**odec **H**igh **D**efinition), H.264 und AAC (**A**dvanced **A**udio **C**oding). Folgende Dateiformate können Sie z. B. verwenden:

#### **Videodateiformate**

- D MP4-Videodatei (*\*.mp4, \*.m4v*, \*.*mov*)
- D Filmdatei *\*.mpg* bzw. \*.*mpeg*
- D Windows-Videodatei (\*.*avi*),
- D Windows-Media-Datei (\*.*asf*)
- D Windows-Media-Videodatei (*\*.wmv*)
- D Adobe-Flash-Media-Datei (*\*.swf*)

#### **Audiodateiformate**

- D AIFF-Audiodatei (*\*.aiff*)
- D AU-Audiodatei (*\*.au*)
- D MIDI-Datei (*\*.midi* bzw. *\*.mid*)
- D MP3-Audiodatei (*\*.mp3*)
- D MPEG-4-Audiodatei (*\*.m4a, \*.mp4*)
- D Windows-Audiodatei (*\*.wav*)
- D Windows-Media-Audiodatei (*\*.wma*)

Multimedia-Elemente sollten in Bildschirmpräsentationen möglichst sparsam eingesetzt werden, um ein Übermaß an optischen und akustischen Reizen zu vermeiden. Eine Ausnahme hierbei stellen automatisch ablaufende Bildschirmpräsentationen z. B. auf Messen dar.

- D Damit Multimedia-Elemente während einer Bildschirmpräsentation optimal wiedergegeben werden können, muss der Rechner, mit dem die Präsentation vorgeführt wird, entsprechend leistungsfähig sein. Die Rechnerleistung hängt beispielsweise von der Prozessorgeschwindigkeit, der Größe des Arbeitsspeichers bzw. der Leistungsfähigkeit der Grafikkarte ab.
- D Weitere Informationen zu Multimedia-Dateiformaten finden Sie im Internet unter *www.lehrerfortbildung-bw.de/werkstatt*.

## 8.2 Videos verwenden

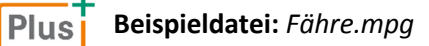

#### Videos einfügen

PowerPoint bietet Ihnen die Möglichkeit, Videos aus unterschiedlichen Quellen in eine Präsentation einzufügen.

**Klicken Sie auf einer Folie z. B. mit dem Layout** *Titel und Inhalt* **auf**  $\frac{1}{2}$ .

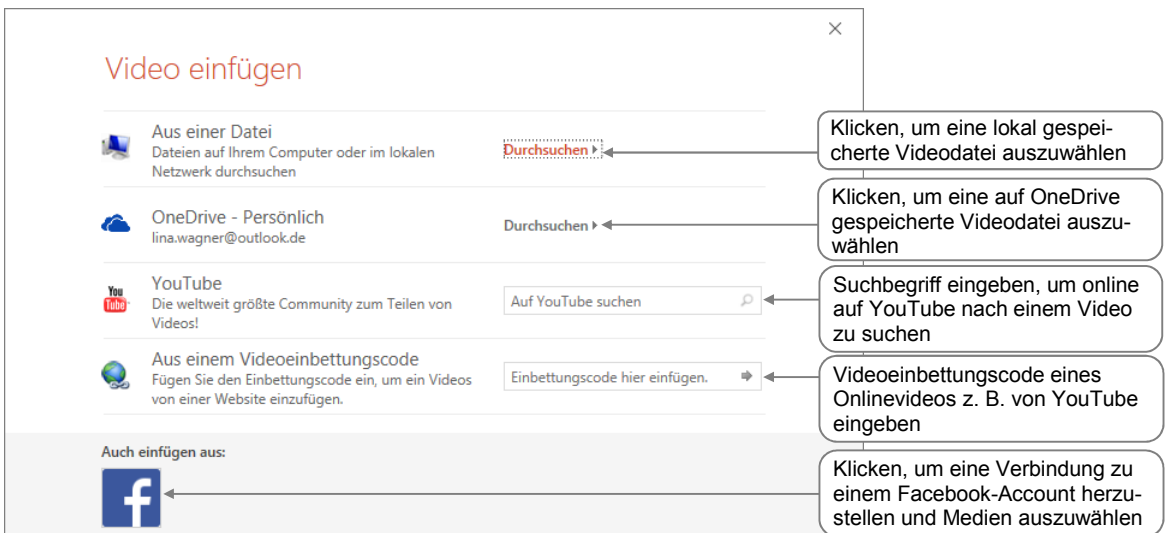

Alternativ können Sie Videos auch im Register *Einfügen* in der Gruppe *Medien* durch Klicken auf *Video* einfügen. Wählen Sie *Onlinevideo*, um ein Video aus dem Internet, bzw. *Video auf meinem Computer*, um ein Video, das auf Ihrem Computer gespeichert ist, einzufügen.

Voraussetzung für die Nutzung des Microsoft-Onlinedienstes OneDrive sowie das Zugreifen auf Ihre Facebook-Daten aus PowerPoint heraus ist, dass Sie ein Microsoft-Konto besitzen.

Wenn Sie z. B. über YouTube oder einen Videoeinbettungscode ein Onlinevideo in Ihre Präsentation einbinden, wird nur eine Verknüpfung erzeugt. Um das Video später wiedergeben zu können, muss der Computer über eine aktive Internetverbindung verfügen. Beachten Sie außerdem bei der Verwendung von Videos aus dem Internet die gesetzlichen Vorgaben (z. B. Urheberrecht), sowie die Lizenzbestimmungen der Website, von der das Video stammt.

#### Videos abspielen

Nach dem Einfügen wird das Video auf der Folie markiert und mit dem Anfangsbild angezeigt. Sie können die Wiedergabe direkt starten:

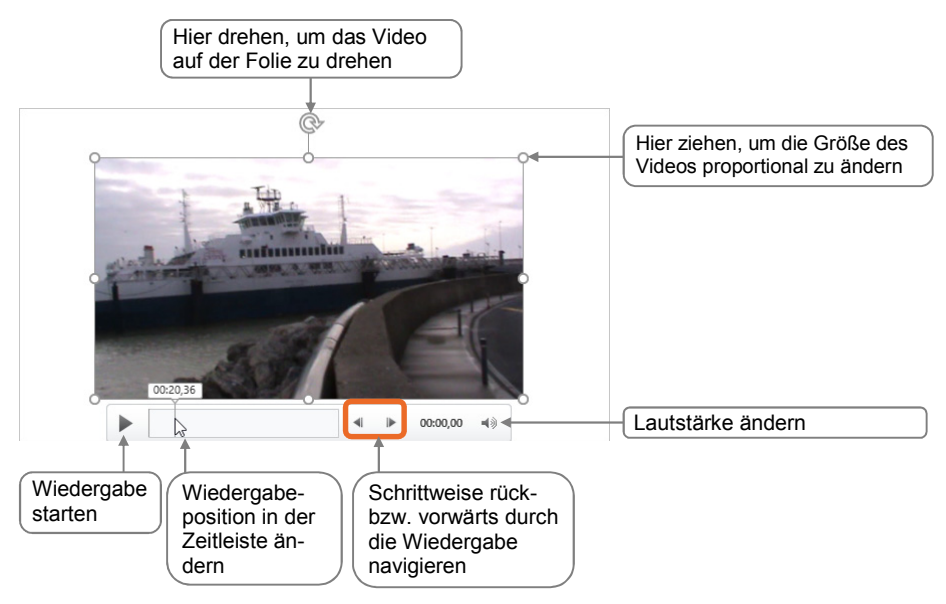

Alternativ können Sie das Video auch über das Register *Wiedergabe*, Gruppe *Vorschau*, durch Klicken auf *Wiedergabe* starten.

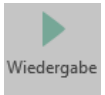

#### Wiedergabe für die Bildschirmpräsentation einstellen

Standardmäßig wird das eingefügte Multimedia-Element z. B. durch Klicken auf *Wiedergabe* in der Gruppe *Vorschau* abgespielt. Während der Bildschirmpräsentation genügt ein einfaches Anklicken. Weitere Möglichkeiten zum Steuern der Videowiedergabe während der Bildschirmpräsentation stehen Ihnen im Register *Wiedergabe* in der Gruppe *Videooptionen* zur Verfügung:

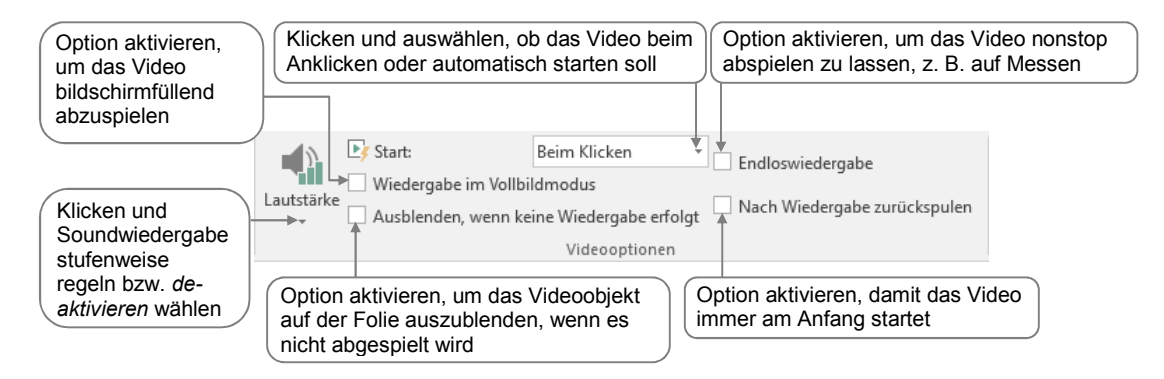

## 1. Präsentationen professionell vorführen

## 13.1 Was Sie vor der Präsentation erledigen sollten

## Räumliche und technische Gegebenheiten erfragen

Klären Sie einige Tage vor dem Präsentationstermin, welche räumlichen und technischen Gegebenheiten Ihnen am Veranstaltungsort zur Verfügung stehen, beispielsweise ob …

- die vorgesehenen Präsentationsmedien (z. B. Beamer, interaktives Whiteboard, etc.) vor Ort vorhanden und für die Größe des Raums geeignet sind.
- die Lichtverhältnisse passend sind und sich die Räume z. B. verdunkeln lassen.
- eine ausreichende Beschallung des Raumes gewährleistet ist (Mikrofon, Verstärker),
- es einen Verantwortlichen für die Technik gibt, an den Sie sich ggf. wenden können.

#### Präsentation probeweise vortragen

Das Gelingen einer Präsentation hängt gleichermaßen von einer sinnvollen und professionellen Gestaltung der einzelnen Folien, sowie vom eigentlichen Vortrag ab.

Signale, die der Referent durch sein Erscheinungsbild, seine Stimme usw. aussendet, werden vom Gegenüber intuitiv verstanden. Das heißt, dass der Vortragende von anderen Personen oftmals anders wahrgenommen wird, als es ihm selbst bewusst ist. Der erste Eindruck ist oft entscheidend und bleibt den Teilnehmern in Erinnerung.

Der amerikanische Psychologe Albert Mehrabian hat in einer vereinfachten Darstellung zusammengefasst, welche Gewichtung in der Gesamtwirkung die Stimme sowie nonverbale Signale wie Erscheinungsbild, Körpersprache usw. haben:

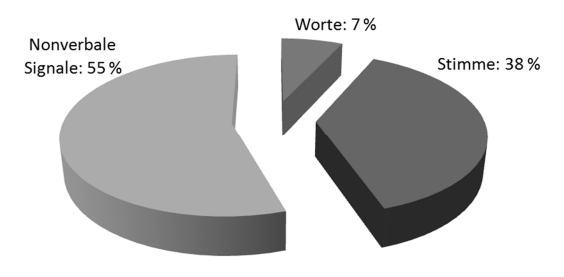

*Der "Mehrabian-Kreis"* 

Führen Sie deshalb Probeläufe durch und verinnerlichen Sie sich den Ablauf der Präsentation. Achten Sie dabei auf Gestik und Mimik und optimieren Sie Ihre Sprechweise.

- D Wählen Sie nach Möglichkeit einen Raum, der über ähnliche Gegebenheiten verfügt wie der spätere Veranstaltungsort.
- D Verwenden Sie dasselbe Präsentationsmedium und alle technischen Hilfsmittel (beispielsweise Mikrofon), die bei der Präsentation eingesetzt werden sollen.
- Machen Sie sich während der Probe Notizen und notieren Sie beispielsweise gelungene Formulierungen oder Überleitungen.
- Stoppen Sie die Zeit, die Sie für Ihren Vortrag brauchen.
- D Nehmen Sie Ihre Probe z. B. mit einer Videokamera auf und kontrollieren Sie nachträglich Tonfall, Wortwahl und eigenes Auftreten.
- D Tragen Sie die Präsentation mit anderen gemeinsam vor, sollten Sie den Vortrag auch gemeinsam proben.

Wenn Sie die Möglichkeit dazu haben, sollten Sie eine Probe vor Testpublikum (beispielsweise vor Kollegen) durchführen. Bitten Sie die Testgruppe anschließend um ein Feedback.

## Was Sie für Ihre Präsentation einpacken sollten

Bedenken Sie beim Zusammenstellen des Materials für Ihre Präsentation, was hilfreich ist, um eventuell auftretende technische Probleme schnell beseitigen zu können.

Die folgende Checkliste soll Ihnen helfen, das Wichtigste für Ihren Vortrag einzupacken.

- Laptop mit PowerPoint und gespeicherter Präsentationsdatei (inklusive Netzteil, geladene Akkus, Ersatztastatur, Maus und ggf. Presenter)
- $\vee$  Ersatzversion der Präsentation auf einem separaten Datenträger (beispielsweise USB-Stick)
- $\blacktriangleright$  Ausdruck der Folien in richtiger Reihenfolge
- Sprechernotizen und Handzettel für die Zuhörer
- Ausgabemedium (z. B. Beamer)
- $\vee$  Kabelanschlüsse und -verbindungen für sämtliche verwendeten Geräte
- Verlängerungskabel und Mehrfachsteckdosen
- Aktivlautsprecher mit Verbindungskabel
- **Mikrofon**
- D Presenter oder Funkmaus für den PC inklusive Reservebatterien
- Stromadapter für Präsentationen im Ausland

Sollte es während des Vortrags zu einem Komplettausfall der Technik kommen (beispielsweise durch einen irreparablen Programmabsturz), können Sie Ihre Präsentation mithilfe der vorbereiteten Handouts für die Zuhörer zu Ende vortragen.

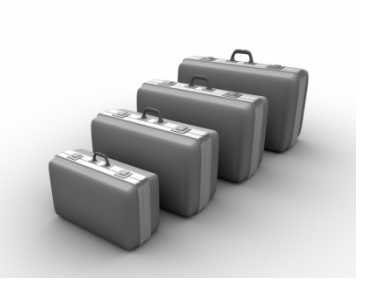

## **Impressum**

Matchcode: POW2016F

Autoren: Jan Götzelmann, Ortrun Grill

Redaktion: Thomas Alker

Produziert im HERDT-Digitaldruck

1. Ausgabe, Februar 2016

HERDT-Verlag für Bildungsmedien GmbH Am Kümmerling 21-25 55294 Bodenheim Internet: www.herdt.com E-Mail: info@herdt.com

© HERDT-Verlag für Bildungsmedien GmbH, Bodenheim

Alle Rechte vorbehalten. Kein Teil des Werkes darf in irgendeiner Form (Druck, Fotokopie, Mikrofilm oder einem anderen Verfahren) ohne schriftliche Genehmigung des Verlags reproduziert oder unter Verwendung elektronischer Systeme verarbeitet, vervielfältigt oder verbreitet werden.

Dieses Buch wurde mit großer Sorgfalt erstellt und geprüft. Trotzdem können Fehler nicht vollkommen ausgeschlossen werden. Verlag, Herausgeber und Autoren können für fehlerhafte Angaben und deren Folgen weder eine juristische Verantwortung noch irgendeine Haftung übernehmen.

Wenn nicht explizit an anderer Stelle des Werkes aufgeführt, liegen die Copyrights an allen Screenshots beim HERDT-Verlag. Sollte es trotz intensiver Recherche nicht gelungen sein, alle weiteren Rechteinhaber der verwendeten Quellen und Abbildungen zu finden, bitten wir um kurze Nachricht an die Redaktion.

Die in diesem Buch und in den abgebildeten bzw. zum Download angebotenen Dateien genannten Personen und Organisationen, Adress- und Telekommunikationsangaben, Bankverbindungen etc. sind frei erfunden. Eventuelle Übereinstimmungen oder Ähnlichkeiten sind unbeabsichtigt und rein zufällig.

Die Bildungsmedien des HERDT-Verlags enthalten Verweise auf Webseiten Dritter. Diese Webseiten unterliegen der Haftung der jeweiligen Betreiber, wir haben keinerlei Einfluss auf die Gestaltung und die Inhalte dieser Webseiten. Bei der Bucherstellung haben wir die fremden Inhalte daraufhin überprüft, ob etwaige Rechtsverstöße bestehen. Zu diesem Zeitpunkt waren keine Rechtsverstöße ersichtlich. Wir werden bei Kenntnis von Rechtsverstößen jedoch umgehend die entsprechenden Internetadressen aus dem Buch entfernen.

Die in den Bildungsmedien des HERDT-Verlags vorhandenen Internetadressen, Screenshots, Bezeichnungen bzw. Beschreibungen und Funktionen waren zum Zeitpunkt der Erstellung der jeweiligen Produkte aktuell und gültig. Sollten Sie die Webseiten nicht mehr unter den angegebenen Adressen finden, sind diese eventuell inzwischen komplett aus dem Internet genommen worden oder unter einer neuen Adresse zu finden. Sollten im vorliegenden Produkt vorhandene Screenshots, Bezeichnungen bzw. Beschreibungen und Funktionen nicht mehr der beschriebenen Software entsprechen, hat der Hersteller der jeweiligen Software nach Drucklegung Änderungen vorgenommen oder vorhandene Funktionen geändert oder entfernt.